# **Návod k vyplnění výkazu P 1c-01**

Výkaz P 1c-01 o evidenčním počtu zaměstnanců v regionálním školství se týká pouze organizací, které vyplácejí plat podle § 109 odst. 3 zákona č. 262/2006 Sb., zákoník práce, ve znění pozdějších předpisů, tzn. všech škol a školských zařízení v regionálním školství, zapsaných v rejstříku škol a školských zařízení, zřizovaných MŠMT, obcí nebo dobrovolným svazkem obcí a krajem (kód zřizovatele 1, 2 a 7), které mají k 30. 9. daného kalendářního roku zaměstnance odměňované prostředky ze státního rozpočtu vč. podpůrných opatření, ESF a Národního plánu obnovy (dále jen NPO). Před samotným vyplňováním výkazu **doporučujeme se seznámit s metodickými pokyny k výkazům P 1-04 a P 1c-01 a jejich dodatky**. Pokud nepřenášíte data výkazu z externího mzdového systému, je vhodné mít výkaz předvyplněný na tiskopisu, zkrátí to dobu potřebnou pro připojení k internetu.

Výkaz P 1c-01 se vyplňuje do internetového formuláře. Příslušné tlačítko "Pořizování P 1c-01" na stránce ředitelství školy se objeví poté, co byl poprvé založen, řádně vyplněn a odeslán výkaz P 1-04 za 1. - 3. čtvrtletí daného kalendářního roku (čtvrtletní výkaz o zaměstnancích a mzdových prostředcích v regionálním školství). Dojde-li ke znovu odeslání výkazu P 1-04 školou, změní se stav zpracování výkazu P 1c-01 na "vrácen škole" (červené tlačítko "Pořízení P1c-01") a je potřeba všechny oddíly výkazu P 1c-01 zkontrolovat a výkaz P 1c-01 znovu odeslat.

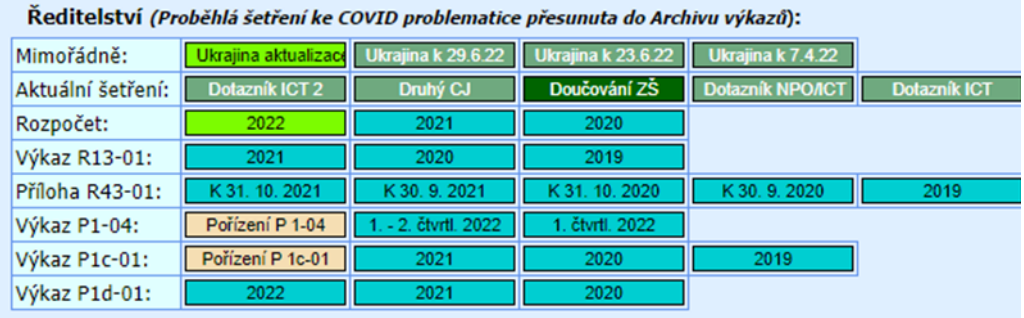

## **Postup vyplňování**

Činnosti pro práci s programem uvedené níže platí obdobně jako pro práci s výkazem P 1-04.

Pokud má organizace k dispozici data ze mzdového systému ve formátu xml, provede na hlavní stránce výkazu jejich načtení pomocí tlačítek "Zvolit soubor" a "Načti xml".

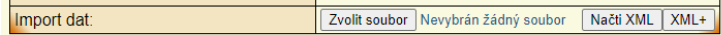

**Načtení dat ze mzdového souboru** se provádí pomocí dvou souborů XML. Prvním souborem jsou nahrána data do oddílů IV., VI. a IVa., druhým souborem pak data do oddílu IVb. a IVc. Soubory je možné načítat v libovolném pořadí, popř. v jiném prohlížeči. Školy a školská zařízení zřízené MŠMT (zřizovatel 1) načítají pouze xml soubor P 1c1 (data do odd. IV., VI. a IVa.). Data pro oddíl VIII. nejsou součástí struktury XML, je potřeba je vložit ručně přímo do programu.

Pokud má organizace k dispozici pouze jeden xml soubor s daty pro oddíly IV., VI. a IVa. a druhý xml soubor neobsahuje reálná data, musí organizace data do oddílu IVb. a IVc. doplnit ručně.

**Při manuálním vyplňování výkazu** je vhodné dodržovat pořadí nabízených oddílů, přičemž řádky oddílů lze libovolně upravovat s použitím tlačítka "Změnit" nebo odstranit pomocí tlačítka "Odstranit". Obdobně v odd. IVa., IVb., IVc. a VIII. pomocí tlačítka "+" je možné v daném řádku přičíst další údaj o zaměstnanci (např. úvazek, počet hodin přímé pedagogické činnosti, přespočetné hodiny) k existujícímu záznamu a pomocí tlačítka "-" je možné v daném řádku údaj o zaměstnanci odečíst od existujícího záznamu.

Kontrola: V každém oddíle je nutné následně zkontrolovat jednotlivé řádky/sloupce pomocí tlačítek "Kontrola" umístěných bezprostředně u barevných terčíků. Dokud není u všech řádků/sloupců oddílu zobrazen zelený terčík, není dostupné tlačítko "Kontrola oddílu".

Oddíly IVa., IVb. a IVc. je nutné ručně vyplňovat/kontrolovat v uvedeném pořadí, neboť následující oddíl lze mít zkontrolovaný až po úspěšné kontrole oddílu předchozího: odd. IVb. bude úspěšně zkontrolovaný až po zadání počtu hodin PPČ u všech přípustných kombinací z odd. IVa. a objeví se v tabulce Vložit záznam hláška "všechny kombinace z odd. IVa. byly použity" a odd. IVc. bude možné zkontrolovat a uložit až po úspěšné kontrole odd. IVb. a všech zadaných řádků oddílu IVc.

Po úspěšné kontrole oddílu se objeví zelený terčík i u příslušného oddílu v Seznamu oddílů na úvodní stránce výkazu P 1c-01. Výkaz je možné odeslat na správní úřad až ve chvíli, kdy jsou všechny terčíky v části Seznam oddílů výkazu zelené.

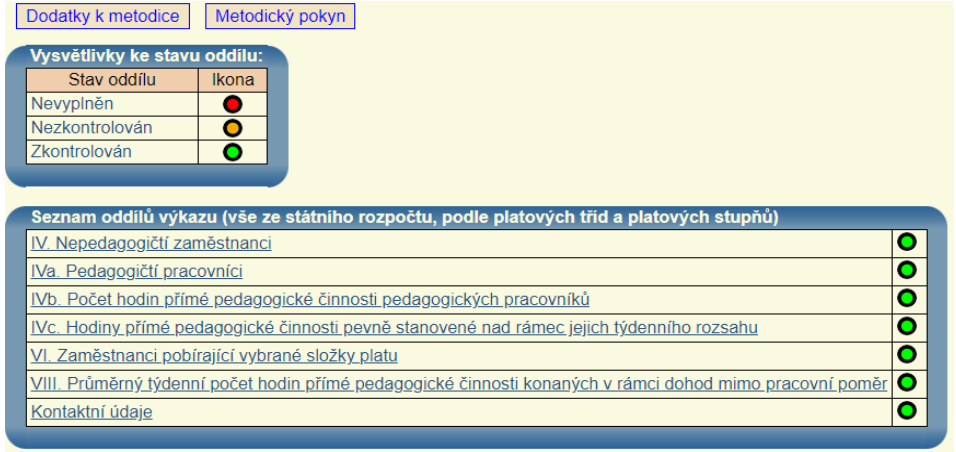

## **K jednotlivým oddílům výkazu P 1c-01**

**1) Oddíl IV. "Nepedagogičtí zaměstnanci (ze SR vč. PO, ESF a NPO)** podle platových tříd a platových stupňů**"**

Oddíl se nečlení podle jednotlivých druhů činnosti, vyplňuje se za všechny druhy činnosti dohromady.

Pokud byla data nahrána ze mzdového systému, pak postačí data v jednotlivých řádcích zkontrolovat, případně upravit, pomocí tlačítek "Kontrola", "Odstranit", "Změnit" a "+", "-".

IV. Nepedagogičtí zaměstnanci (ze státního rozpočtu vč. podpůrných opatření a ESF) podle platových tříd a platových stupňů

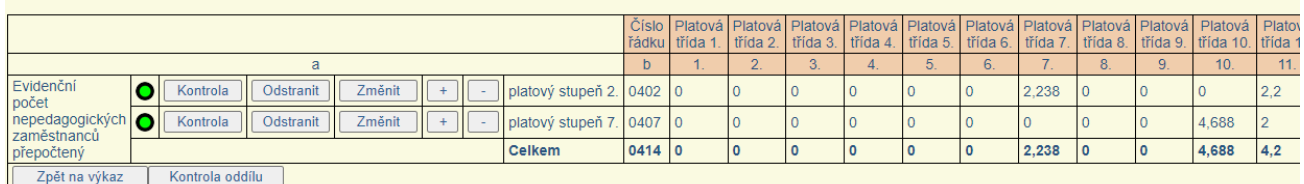

Nové řádky lze přidávat vyplněním údajů v tabulce nadepsané "Vložit platový stupeň" v dolní polovině obrazovky. Nejprve je nutno vybrat z integrovaného číselníku příslušný platový stupeň a v něm následně v odpovídající platové třídě/třídách vyplnit počet nepedagogických zaměstnanců přepočtený na plnou pracovní dobu (úvazky) k 30.9. a celý nově vkládaný řádek uložit a zkontrolovat pomocí tlačítka "Uložení a kontrola". Tím se celý řádek propíše do horní tabulky se zeleným terčíkem.

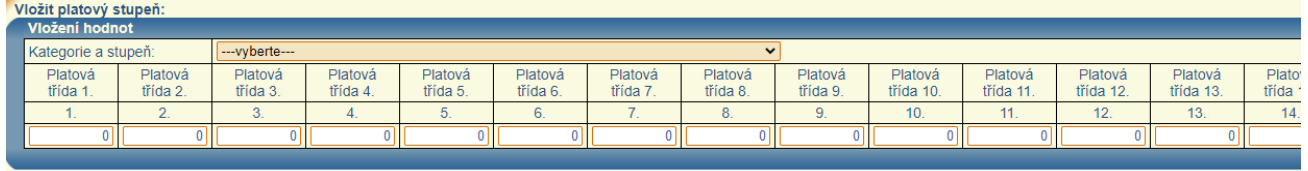

Uložení a kontrola

Pomocí tlačítka "+" je možné přičíst další úvazek nepedagogického zaměstnance k existujícímu záznamu.

Obdobně pomocí tlačítka "-" je možné odečíst úvazek nepedagogického zaměstnance od existujícího záznamu.

Součtový řádek 0414 se generuje a přepočítává automaticky, vždy po uložení změn v jednotlivých řádcích, přičemž platí, že součet počtů nepedagogických zaměstnanců ve sl. 1 až 16 v řádku 0414 celkem musí odpovídat údaji v **řádku 0376** v oddíle III. výkazu **P 1-04**. Po provedení kontroly všech řádků je nutné provést kontrolu celého oddílu pomocí tlačítka "Kontrola oddílu" (pozn.: Dokud u všech řádků není zobrazen zelený terčík, není dostupné tlačítko "Kontrola oddílu").

Pokud organizace, která má povinnost vyplnit výkaz P 1c-01, nemá k 30.9. žádné nepedagogické zaměstnance v pracovním poměru a hrazené ze státního rozpočtu vč. PO, ESF a NPO, oddíl IV. nevyplňuje. V takovém případě stiskne bezprostředně po vstupu do oddílu IV. tlačítko "Nevyplňuje se", které je umístěné pod záhlavím tabulky oddílu, a následně doplní komentář ke kontrolní hlášce "Není vyplněn oddíl IV. – potvrďte", čímž se program vrátí na hlavní stránku výkazu, kde je již oddíl IV. označen zeleným terčíkem.

IV. Nepedagogičtí zaměstnanci (jen ze státního rozpočtu) podle platových tříd a platových stupňů

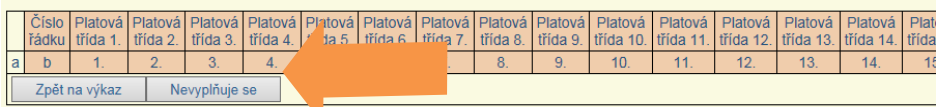

**2) Oddíl IVa. "Pedagogičtí pracovníci (ze SR vč. PO, ESF a NPO**) podle platových tříd a platových stupňů**"**

V oddíle IVa. je nejprve nutné provést výběr požadovaných položek ze všech nabízených číselníků: Druh činnosti, Skupina profesí/Kategorie pedagogických pracovníků, Platový stupeň a Zdroj financování a následně doplnit údaje o platových třídách a celý nově vkládaný řádek uložit a zkontrolovat pomocí tlačítka "Uložení a kontrola" (viz obr. níže).<br>Fiva. Pedagogičtí pracovníci (ze státního rozpočtu vč. PO a ESF) podle platových tříd a platových stupňů

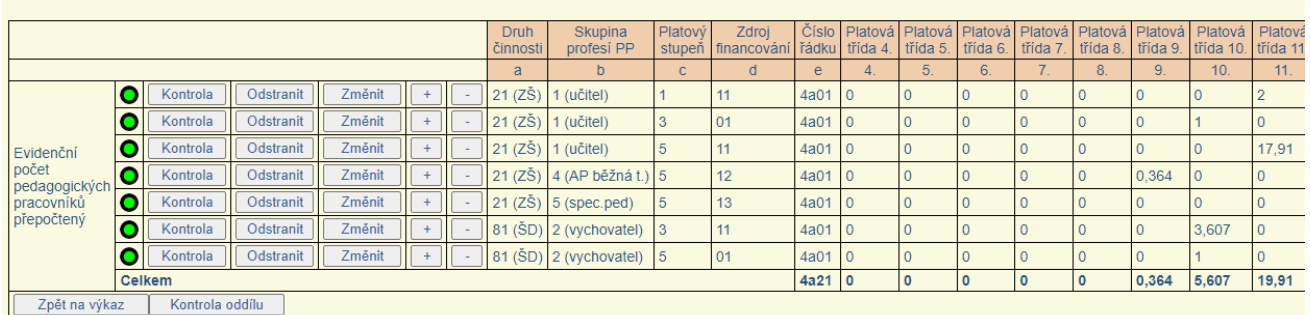

Nové řádky lze přidávat vyplněním údajů v tabulce nadepsané "Vložit záznam" v dolní polovině obrazovky a celý nově vkládaný řádek je pak nutné uložit a zkontrolovat pomocí tlačítka "Uložení a kontrola". Mežit záznan

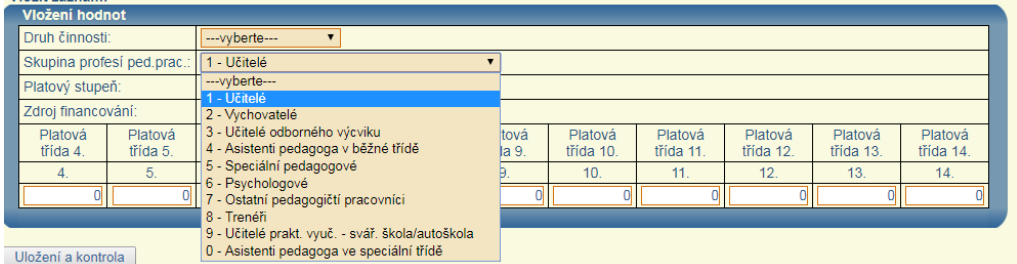

Pomocí tlačítka "+" je možné přičíst další úvazek pedagogického pracovníka k existujícímu záznamu. Obdobně pomocí tlačítka "-" je možné odečíst úvazek pedagogického pracovníka od existujícího záznamu.

Součtový řádek 4a21 v oddíle IVa. se generuje a přepočítává automaticky, vždy po uložení změn v jednotlivých řádcích, přičemž platí, že součet počtů pedagogických pracovníků ve sl. 4 až 14 v řádku 4a21 celkem musí odpovídat údaji v **řádku 0372** v oddíle III. výkazu **P 1-04**.

Při **manuálním zadávání** platí, že pokud organizace nic nevyplní v oddíle IVa., nebude moci nic vyplnit (rozuměj: nebude nic k vyplnění) v oddíle IVb. ani v oddíle IVc., tzn. nabídka kombinací Druh činnosti + Skupina profesí/Kategorie PP + Platový stupeň + Zdroj financování vychází v odd. IVb. a IVc. čistě z údajů uvedených v oddíle IVa. tak, jak je organizace zadá. Do oddílu IVb. a IVc. se pro volbu promítnou jen ty kombinace, které jsou přípustné dle aktuálního Metodického pokynu k výkazu P 1c-01 (zahrnují se do způsobu financování podle PHmax/ PHAmax). Tedy pokud organizace vyplní alespoň jednu takovou přípustnou kombinaci v oddíle IVa., pak ji najde i v nabídce oddílu IVb., a pokud ji vyplní následně i v oddíle IVb., nalezne ji i v oddíle IVc. (kde ji buďto vyplní, tj. pedagog vykázaný v oddílech IVa. a IVb. má přespočetné hodiny/hodiny nad rámec týdenního rozsahu PPČ či má úvazkové hodiny k odpočtu, nebo nevyplní, tj. nemá takové hodiny).

Pokud organizace vyplní a zkontroluje údaje v oddíle IVa., IVb. a případně i IVc. a následně se rozhodne smazat nějaký údaj v oddíle IVa. (nebo ho změnit tak, že se nově nezahrnuje do způsobu financování podle PHmax/ PHAmax), pak se automaticky smažou i všechny odpovídající řádky v oddíle IVb. a IVc. Tato změna "neshodí" příznak (zelený terčík) jen u oddílu IVa., ale i u oddílu IVb. a IVc., takže i tyto budou muset znovu projít kontrolou. => Jakákoli změna v oddíle IVa. tedy nutí zpracovatele vrátit se opět ke kontrole oddílu IVb. a IVc. (obdobně pak změna v oddílu IVb. nutí zpracovatele vrátit se ke kontrole oddílu IVc.).

Pokud organizace v oddíle IVa. nějaké údaje pouze změní (a jejich zahrnutí do způsobu financování podle PHmax se nezmění), pak se"neshodí" příznak (zelený terčík) jen u oddílu IVa., IVb. a IVc. na "Nezkontrolován", ale změní se i příznak kontroly na "Nezkontrolován" na odpovídajícím řádku oddílu IVb., resp. IVc., pokud jsou tam již vyplněny a zkontrolovány hodnoty.

Po provedení kontroly všech řádků je nutné provést kontrolu celého oddílu IVa. pomocí tlačítka "Kontrola oddílu" (pozn.: Dokud u všech řádků není zobrazen zelený terčík, není dostupné tlačítko "Kontrola oddílu").

Pokud organizace, která má povinnost vyplnit výkaz P 1c-01, nemá žádné pedagogické pracovníky v pracovním poměru hrazené ze státního rozpočtu vč. PO, ESF a NPO, nevyplňuje oddíl IVa. V oddíle IVa. stiskne tlačítko "Nevyplňuje se" umístěné pod záhlavím tabulky oddílu a následně doplní komentář k chybovému hlášení ve znění "Není vyplněn oddíl IVa. – potvrďte". Program se vrátí na hlavní stránku výkazu, kde se oddíl IVa. změní do stavu Zkontrolován se zeleným terčíkem.

V takovém případě se nevyplňuje ani oddíl IVb. a IVc. a u každého z těchto oddílů se doplní příslušný komentář k chybovému hlášení ve znění "Není vyplněn oddíl IVb. – potvrďte" a "Není vyplněn oddíl IVc. – potvrďte".

**Import XML.** Pokud byla data nahrána ze mzdového systému do XML, pak postačí po importu XML data v řádcích případně upravit a zkontrolovat pomocí tlačítka "Kontrola". Import XML do jisté míry určitou volnost kombinací a rozsahů hodnot umožňuje, avšak vše je ošetřeno kontrolními vazbami v rámci oddílů i mezi oddíly a výkazy navzájem. Např. pokud se najde kombinace v oddílu IVb., která není uvedena v oddílu IVa., objeví se k příslušnému řádku v oddílu IVb. kritická chyba. Stejně tak, pokud se v oddíle IVc. najde řádek s kombinací, která není uvedena v oddíle IVb., objeví se kritická chyba.

### **Z výše uvedených důvodů je tedy třeba vyplňování údajů za pedagogické pracovníky v odd. IVa. výkazu P 1c-01 věnovat zvýšenou pozornost!**

### **3) Oddíl IVb. "Rozsah (tj. počet hodin) přímé pedagogické činnosti pedagogických pracovníků** podle platových tříd a platových stupňů ve vybraných druzích škol a školní družině)**" (ze SR kromě PO, ESF a NPO)**

Vyplňují pouze organizace zřizované krajem (zřizovatel 7), obcí nebo dobrovolným svazkem obcí (zřizovatel 2), u škol zřizovaných MŠMT (zřizovatel 1) se oddíl IVb. k vyplnění nenabízí.

IVb. Rozsah (tj. počet hodin) přímé pedagogické činnosti pedagogických pracovníků podle platových tříd a platových stupňů ve vybraných druzích škol a školní družině (ze si

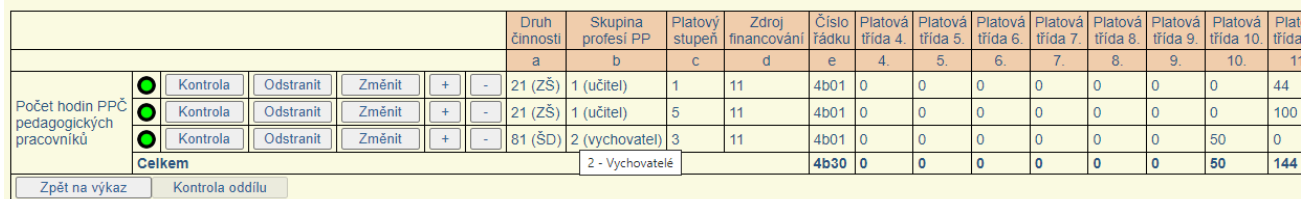

Při **manuálním zadávání** platí, že pokud je vyplněn oddíl IVa., je v oddíle IVb. dostupná nabídka pouze těch kombinací Druh činnosti + Sk. profesí PP + Platový stupeň z odd. IVa., které jsou přípustné dle aktuálního Metodického pokynu k výkazu P 1c-01 a zároveň mají vyplněn v odd. IVa. kód zdroje financování 11 (kombinace zahrnuté do způsobu financování dle PHmax/ PHAmax a financované ze SR kromě PO, ESF a NPO a ve stavu pracujících). Právě k těmto přípustným kombinacím zadává organizace v oddíle IVb. počet hodin přímé pedagogického činnosti odpovídající úvazku z odd. IVa. se ZF 11, přičemž použitím nabízené kombinace tato kombinace z nabídky mizí. Dokud organizace nevyplní hodiny PPČ v oddíle IVb. za všechny nabízené kombinace, které se přenesly z oddílu IVa., nebude moci zkontrolovat oddíl IVb.

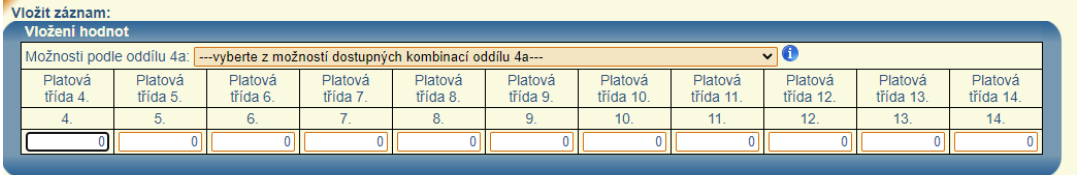

#### Uložení a kontrola

Nové řádky lze přidávat vyplněním údajů v tabulce nadepsané "Vložit záznam" v dolní polovině obrazovky a celý nově vkládaný řádek je pak nutné uložit a zkontrolovat pomocí tlačítka "Uložení a kontrola".

Pomocí tlačítka "+" je možné přičíst hodiny PPČ v rámci úvazku pedagogického pracovníka k existujícímu záznamu. Obdobně pomocí tlačítka "-" je možné odečíst hodiny PPČ v rámci úvazku pedagogického pracovníka od existujícího záznamu.

Součtový řádek 4b30 v oddíle IVb. se generuje a přepočítává automaticky, vždy po uložení změn v jednotlivých řádcích.

Po provedení kontroly všech řádků je nutné provést kontrolu celého oddílu pomocí tlačítka "Kontrola oddílu" (pozn.: Dokud u všech řádků není zobrazen zelený terčík, není dostupné tlačítko "Kontrola oddílu").

Pro kontroly **při manuálním zadávání** platí analogicky jako u odd. IVa.:

- Pokud se bude jednat o situaci, kdy je zkontrolován oddíl IVa., IVb. i IVc. a organizace se následně rozhodne, že něco v oddílu IVb. smaže nebo změní, pak tato změna shodí příznak (zelený terčík) nejen u oddílu IVb., ale rovněž u oddílu IVc.
- Pokud dojde ke změně záznamu v oddíle IVb., příznak odpovídajícího záznamu v oddílu IVc. se změní na "Nezkontrolován".
- Pokud je záznam v oddíle IVb. smazán, dojde k odstranění odpovídajícího řádku i v oddíle IVc.

=> Jakákoli změna v oddíle IVa. tedy nutí zpracovatele vrátit se opět ke kontrole oddílu IVb. a IVc. a jakákoli změna v oddíle IVb. nutí zpracovatele vrátit se ke kontrole oddílu IVc.

**Import XML**: Pokud byla data nahrána ze mzdového systému do XML, pak postačí data v jednotlivých řádcích případně upravit a zkontrolovat pomocí tlačítka "Kontrola".

Pro kontroly **při importu souborů XML** platí, že pokud se najde v oddíle IVb. kombinace, která není uvedena v oddíle IVa., objeví se k příslušnému řádku v oddíle IVb. kritická chyba. Stejně tak se objeví kritická chyba, pokud se v oddíle IVc. najde řádek, který není uveden v oddíle IVb.

#### **4) Oddíl IVc. "Hodiny přímé pedagogické činnosti pedagogických pracovníků pevně stanovené nad rámec jejich týdenního rozsahu snížené o hodiny výuky nad rámec RVP a o hodiny nezahrnované do PHškoly/ PHasistenta,** podle platových tříd a platových stupňů ve vybraných druzích škol a školní družině **(ze SR kromě PO, ESF a NPO)"**

Vyplňují pouze organizace zřizované krajem (zřizovatel 7), obcí nebo dobrovolným svazkem obcí (zřizovatel 2), u škol zřizovaných MŠMT (zřizovatel 1) se oddíl IVc. k vyplnění nenabízí nenabízí.

.<br>PHškoly/asistenta, podle platových tříd a platových stupňů ve vybraných družích štanovené nad rámec pijch týdenního rozsahu snížené o hodiny výuky nad rámec RVP (ni<br>PHškoly/asistenta, podle platových tříd a platových stu

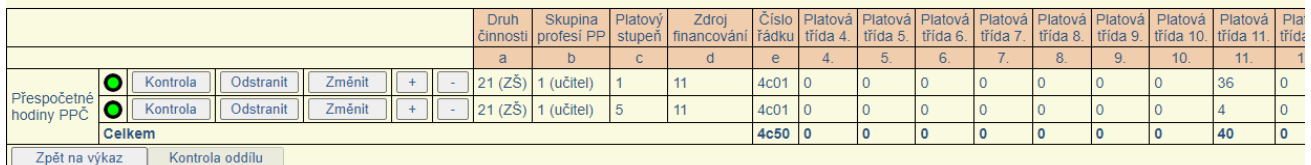

Pokud organizace vyplní v oddíle IVa. alespoň jednu přípustnou kombinaci pro oddíl IVb. (přípustné kombinace uvedeny v aktuálním Metodickém pokynu k výkazu P 1c-01), pak ji najde i v nabídce oddílu IVb., a pokud ji vyplní následně i v oddíle IVb., nalezne ji i v nabídce v oddíle IVc. V oddíle IVc. se vyplňuje týdenní počet přespočetných (nadúvazkových) hodin, které jsou pedagogickým pracovníkům k 30.9. pevně stanoveny v rozvrhu vyučovacích hodin nad rámec jejich týdenního rozsahu PPČ a které jsou se ZF 11. Použitím nabízené kombinace v oddíle IVc. tato kombinace z nabídky mizí. Ostatní kombinace mohou zůstat nevyplněné, pokud nejsou žádné přespočetné hodiny k vyplnění. Tato skutečnost na rozdíl od odd. IVb. nebrání provedení kontroly celého oddílu IVc.

Oddíl IVc. slouží také k odpočtu hodin PPČ vyplněných v odd. IVb. (PPČ v rámci úvazku), které se nezahrnují do PHškoly/ PHasistenta nebo se nezahrnují do RVP. Jako odpočet se takové hodiny vykazují se záporným znaménkem. Pokud bude v dané kombinaci počet hodin k odpočtu vyšší než počet nadúvazkových hodin k vykázání nebo nadúvazkové hodiny k vykázání budou nulové, výsledné hodiny v odd. IVc. budou záporné.

Nové řádky lze přidávat vyplněním údajů v tabulce nadepsané "Vložit záznam" v dolní polovině obrazovky a celý nově vkládaný řádek je pak nutné uložit a zkontrolovat pomocí tlačítka "Uložení a kontrola".

Pomocí tlačítka "+" je možné přičíst další přespočetné hodiny přímé pedagogické činnosti k existujícímu záznamu. Obdobně pomocí tlačítka "-" je možné odečíst přespočetné hodiny přímé pedagogické činnosti od existujícího záznamu.

Součtový řádek 4c50 v oddíle IVc. se generuje a přepočítává automaticky, vždy po uložení změn v jednotlivých řádcích.

Po provedení kontroly všech řádků je nutné provést kontrolu celého oddílu pomocí tlačítka "Kontrola oddílu" (pozn.: Dokud u všech řádků není zobrazen zelený terčík, není dostupné tlačítko "Kontrola oddílu".).

Jak již bylo uvedeno výše, pro kontroly **při manuálním zadávání** platí částečně analogicky jako u odd. IVa. (pro situaci, kdy je již zkontrolován oddíl IVa., IVb. i IVc.):

• Pokud se organizace následně rozhodne, že něco v oddílu IVb. smaže nebo změní, pak tato změna shodí příznak (zelený tečík) nejen u oddílu IVb., ale rovněž u oddílu IVc..

• Pokud dojde ke změně záznamu v oddíle IVb., příznak odpovídajícího záznamu v oddílu IVc. se změní na "Nezkontrolován".

• Pokud je záznam v oddíle IVb. smazán, dojde k odstranění odpovídajícího řádku i v oddíle IVc.

=> Jakákoli změna v oddíle IVa. tedy nutí zpracovatele vrátit se opět ke kontrole oddílu IVb. a IVc. a jakákoli změna v oddíle IVb. nutí zpracovatele vrátit se ke kontrole oddílu IVc.

**Import XML**: Pokud byla data nahrána ze mzdového systému, pak postačí data v jednotlivých řádcích případně upravit a zkontrolovat pomocí tlačítka "Kontrola".

Pro kontroly **při importu souborů XML** platí: Pokud se najde v oddíle IVb. kombinace, která není uvedena v oddíle IVa., objeví se k příslušnému řádku v oddíle IVb. kritická chyba. Stejně tak se objeví kritická chyba, pokud se v oddíle IVc. najde řádek, který není uveden v oddíle IVb.

#### 30.09. 2023 **5) Oddíl VIII. "Průměrný týdenní počet hodin přímé pedagogické činnosti snížený o hodiny výuky nad rámec RVP a o hodiny nezahrnované do PHškoly/ PHasistenta, konaných v rámci dohod mimo**

**pracovní poměr** ve vybraných druzích škol a školní družině **(ze státního rozpočtu kromě PO, ESF a NPO)"**

Vyplňují pouze organizace zřizované krajem (zřizovatel 7), obcí nebo dobrovolným svazkem obcí (zřizovatel 2), u škol zřizovaných MŠMT (zřizovatel 1) se oddíl VIII. k vyplnění nenabízí.

VIII. Průměrný týdenní počet hodin PPČ snížený o hodiny výuky nad rámec RVP (např. nepovinných předmětů, pedagogické intervence apod.) a o hodiny nezahrnované do P<br>a školní družině (ze státního rozpočtu, kromě podpůrných o

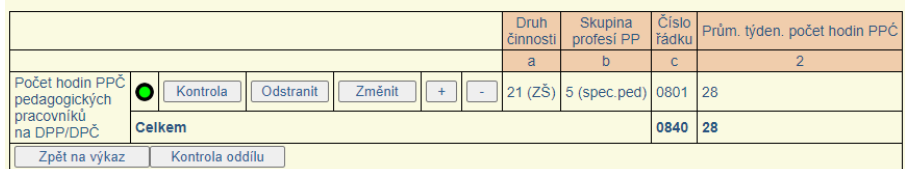

Do oddílu VIII. se uvádí průměrný týdenní počet hodin přímé pedagogické činnosti těch pedagogických pracovníků, kteří **pracují na dohodu mimo pracovní poměr (DPČ, DPP**) a patří do přípustných kombinací Druh činnosti + Skupina profesí PP a které jsou zároveň financované ze státního rozpočtu kromě PO, ESF a NPO s kódem zdroje financování 11. Přesná specifikace hodin PPČ, které lze v tomto oddíle vykazovat, je uvedena v Metodickém pokynu k výkazu P 1c-01 a dodatcích k tomuto pokynu, v kapitole k oddílu VIII.

Data do oddílu VIII. je možné zadat do programu **pouze manuálně,** nejsou součástí struktury xml souborů pro P 1c-01.

Nové řádky (nové kombinace Druh činnosti + Skupina profesí pedagogických pracovníků) lze přidávat pomocí tabulky nadepsané "Vložit záznam" v dolní polovině obrazovky a celý nově vkládaný řádek je pak nutné uložit a zkontrolovat pomocí tlačítka "Uložení a kontrola". Každý nový záznam musí odpovídat právě jedné kombinaci ze všech přípustných kombinací uvedených v aktuálním Metodickém pokynu k výkazu P 1c-01. Zadat jiné kombinace program neumožní.

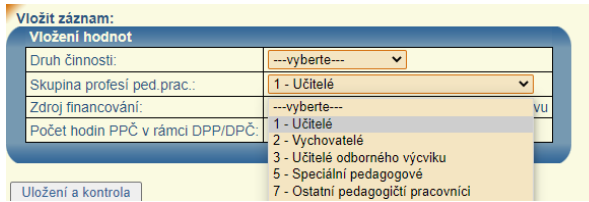

Kód zdroje financování je pevně nastaven na hodnotu "11", protože se vyplňují hodiny PPČ pouze za pedagogické pracovníky na základě dohod mimo pracovní poměr, hrazené ze státního rozpočtu kromě PO, ESF a NPO, a zároveň ve stavu pracujících, nikoli v pracovní neschopnosti.

Pomocí tlačítka "+" je možné přičíst další hodiny přímé pedagogické činnosti k existujícímu záznamu se stejnou kombinací druh činnosti a profese/kategorie PP. Obdobně pomocí tlačítka "-" je možné odečíst hodiny přímé pedagogické činnosti od existujícího záznamu.

Součtový řádek 0840 v oddíle VIII. se generuje a přepočítává automaticky, vždy po uložení změn v jednotlivých řádcích.

Po provedení kontroly všech řádků je nutné provést kontrolu celého oddílu pomocí tlačítka "Kontrola oddílu" (pozn.: dokud u všech řádků není zobrazen zelený terčík, není dostupné tlačítko "Kontrola oddílu".).

Pokud organizace nemá žádné hodiny PPČ z dohod mimo pracovní poměr splňující specifikované podmínky k jejich vykázání, oddíl VIII. nevyplňuje. V takovém případě se stiskne v oddíle VIII. tlačítko "Nevyplňuje se", které je umístěné pod záhlavím tabulky oddílu, a program se vrátí na hlavní stránku výkazu, kde se oddíl VIII. zobrazí ve stavu Zkontrolováno se zeleným terčíkem.

## **6) Oddíl VI. "Zaměstnanci pobírající vybrané složky platu (ze SR vč. PO, ESF a NPO)"**

VI. Zaměstnanci pobírající vybrané složky platu (ze státního rozpočtu vč. podpůrných opatření a ESF)

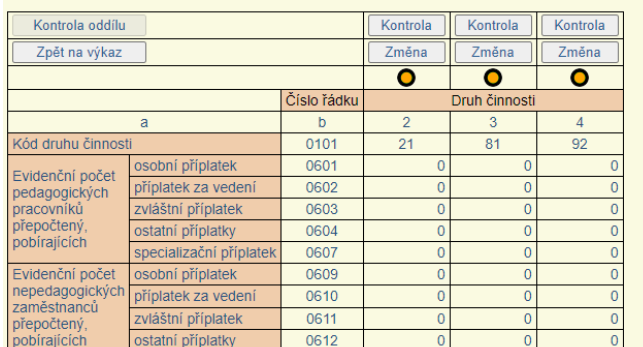

Pokud ve vykazující organizaci k 30. 9. žádný zaměstnanec financovaný ze SR nepobírá ze státního rozpočtu příplatky uvedené v oddíle VI., zůstává tento oddíl prázdný a je nutno všechny jeho nulové sloupce za jednotlivé druhy činnosti odeslat ke kontrole tlačítkem "Kontrola". Následně se provede kontrola celého oddílu pomocí tlačítka "Kontrola oddílu" a program se vrátí na hlavní stránku výkazu, kde se oddíl VI. zobrazí ve stavu Zkontrolováno se zeleným terčíkem.

### **7) Uložení a odeslání výkazu P 1c-01 a přehled výstupů pro způsob financování podle PHmax/ PHAmax ze SR**

Po vyplnění a zkontrolování všech oddílů (vč. oddílu s kontaktními údaji) výkazu P1c-01 je možné výkaz odeslat na správní úřad.

Po odeslání výkazu P 1c-01 se shodně jako v případě výkazu P 1-04 zobrazí nápis "Výkaz byl (datum a čas) **odeslán na správní úřad.**" a současně se objeví tlačítka s náhledem na odeslaný výkaz P 1c-01 jako celek a na jeho jednotlivé oddíly s možností vytištění. V záhlaví výkazu jsou vyznačeny datum a čas posledního odeslání.

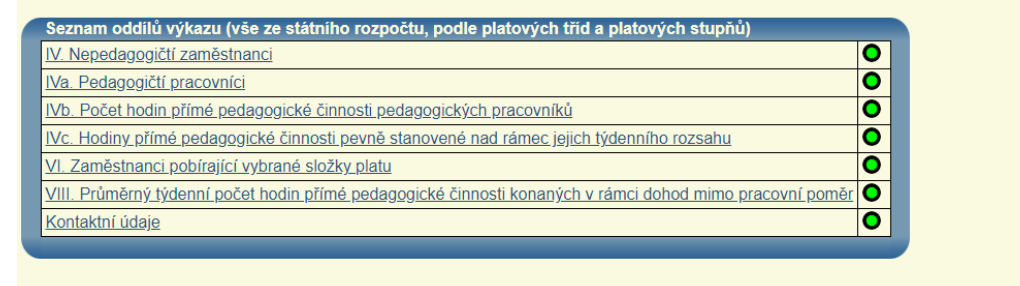

Výkaz byl 16 9 2021 10:49:06 odeslán na správní úřad

V případě dodatečných oprav znovu nejprve odešlete výkaz, teprve potom budou zaktualizována data výkazu, včetně tiskového výstupu.

Výkaz k nahlédnutí a tisku (pro všechny strany nastavte okraje stránek na 0 a formát stránky na šířku):<br>| Celý výkaz | | Strana 1 | Strana 2 | Strana 3 | Strana 4 | Strana 5 | Strana 6 | | | PHškoly | Celý výkaz | Strana 1 Znovu odeslat v případě opravy

U škol, které jsou odměňované ze státního rozpočtu a zřizované krajem, obcí nebo dobrovolným svazkem obcí, se zobrazí vedle náhledů na odeslaný výkaz P 1c-01 rovněž tlačítko "PHškoly". V něm se škole na základě aktuálně odeslaných dat z P 1c-01 zobrazí parametry rozhodné pro financování dle PHmax/ PHA max ze SR pro následující kalendářní rok: PHškoly/PHAsistenta, počty úvazků pedagogických pracovníků vč. asistentů pedagoga v členění podle jednotlivých druhů škol a školní družiny a počty hodin PPČ z dohod konaných mimo pracovní poměr. Tyto údaje slouží škole jen pro informaci. Finální výše úvazků, která bude financována ze SR podle PHmax/ PHAmax je vždy stanovena až po srovnání PHškoly/ PHasistenta s jejich PHmax určených z výkonových výkazů.

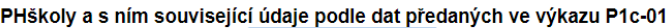

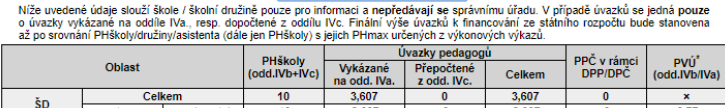

19,91 1,8182 21,7282 184 zš učitel  $79.91$ 184 1.8182 21,728  $v$  tom: spec. ped. .<br>pracovníků určený jaočet hodin PPČ (bez přespočetných hodin) připadající na jeden úvazek v příslušné skupině profesí pedagogických<br>pracovníků určený jako podíl počtu hodin PPČ vykázaných v dané skupiné profesí práz (bylo

úvazků vykázaných v oddílu IVa., vždy za kontrologie asistenta pedagoga ve speciální třídě

# **Závěrečné upozornění**

v tor

Celkem

Pokud organizace po odeslání obou výkazů (P 1-04 a P 1c-01) **provede změny ve výkaze P 1-04 a následně**  jej znovu odešle, navazující výkaz P 1c-01 se automaticky změní na stav "vrácen škole" (červené tlačítko **Pořízení P 1c-01) a je třeba jej znovu celý zkontrolovat a případně opravit všechny jeho oddíly a znovu odeslat** na správní úřad.